## 利用 FC420 诊断 DP 从站故障-赵根海

1、 系统概况:CPU416-2DP 下面带了 4 个从站;DP 地址最高 126,不能超过此值;

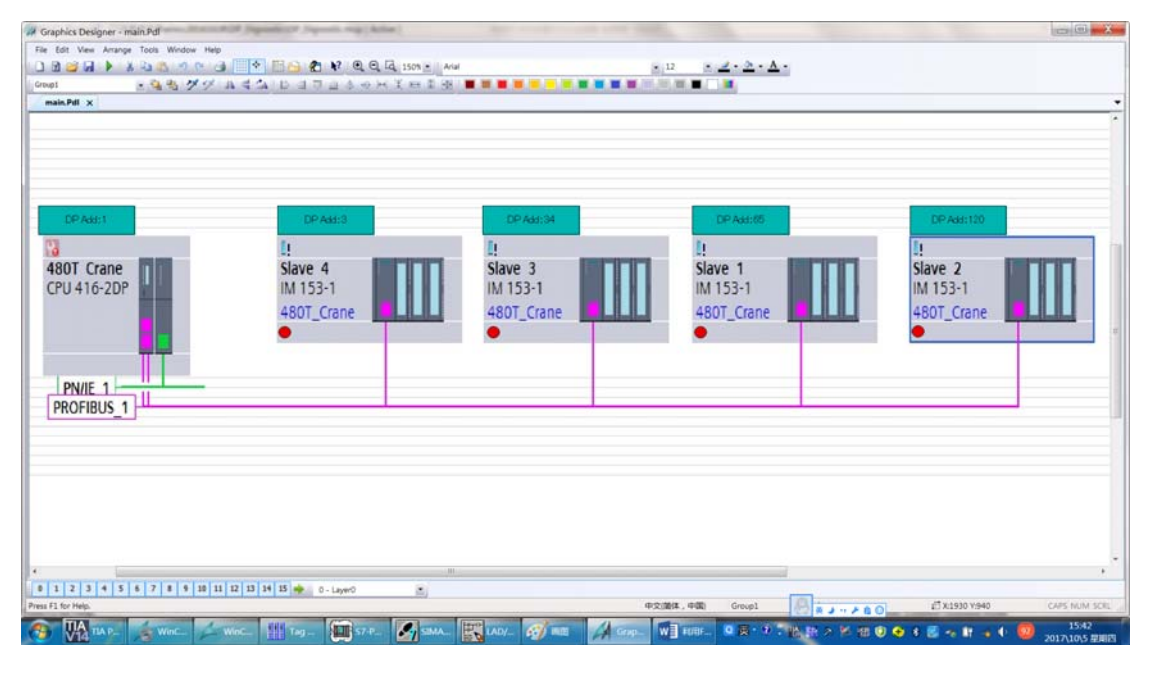

2、 PLC 编程

新建 FC3 参数定义

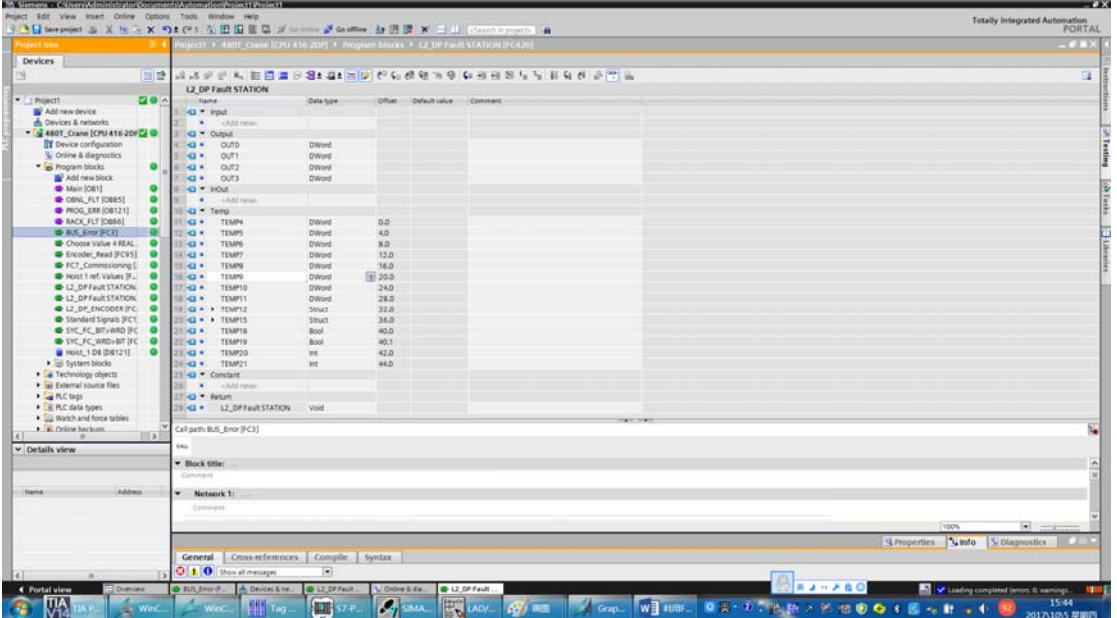

代码:

调用 SFC51;

SZL\_ID:=W#16#92//中央机架 DP 期望状态; SZL\_ID:=W#16#292//中央机架 DP 当前状态;

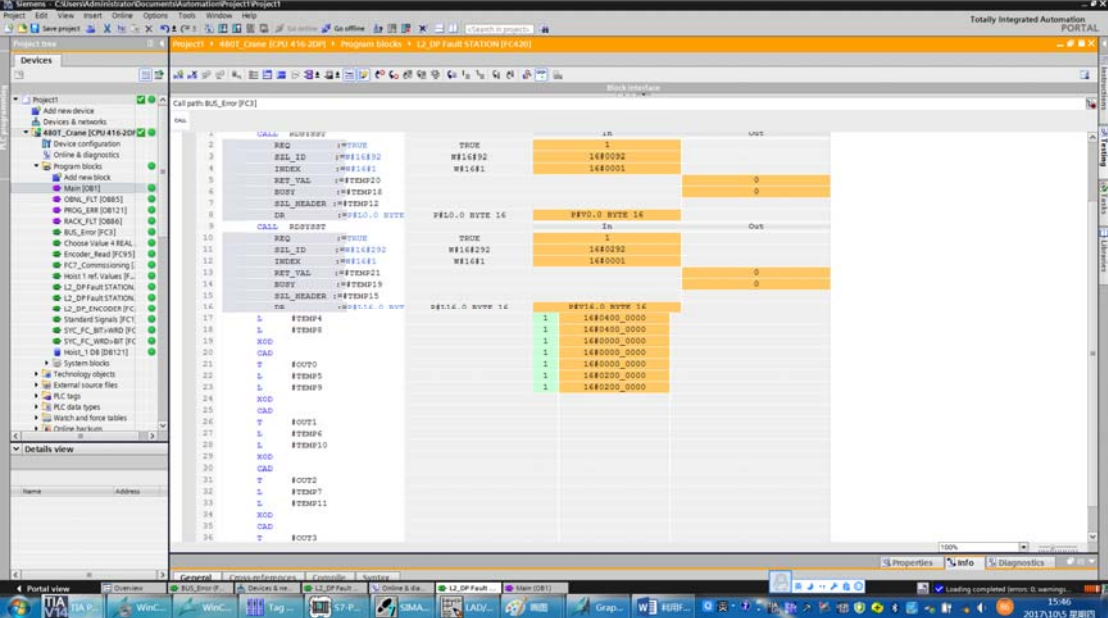

在 OB1 中调用 FC3;

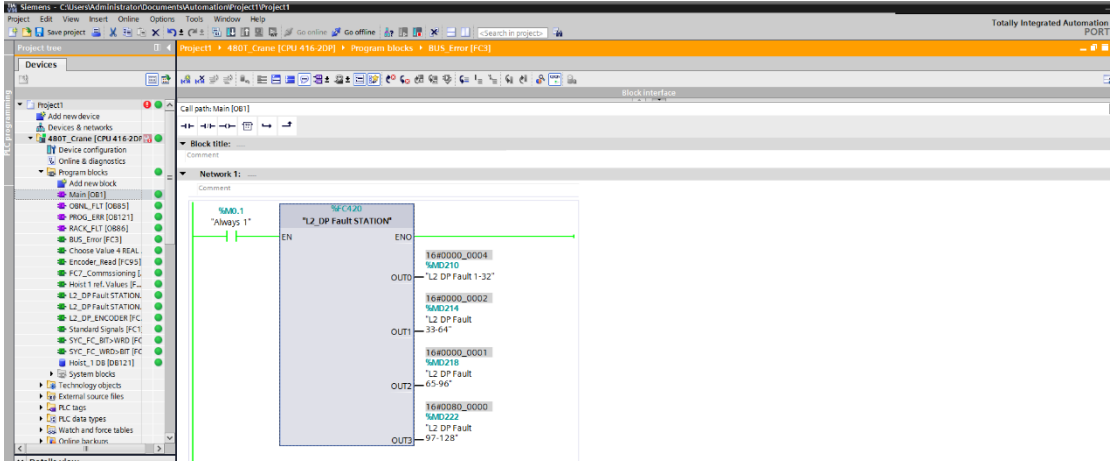

最多可以诊断 126个站; MD210 为 4 (即 bit2 为 1) 即为 3 号站故障; MD214 为 2 (即 bit1 为 1) 即为 34 号站故障; MD218 为 1 (即 bit1 为 0) 即为 65 号站故障; MD222 为 80 0000 (即 bit23 为 0) 即为 120 号站故障;

3、 WINCC 画面编写

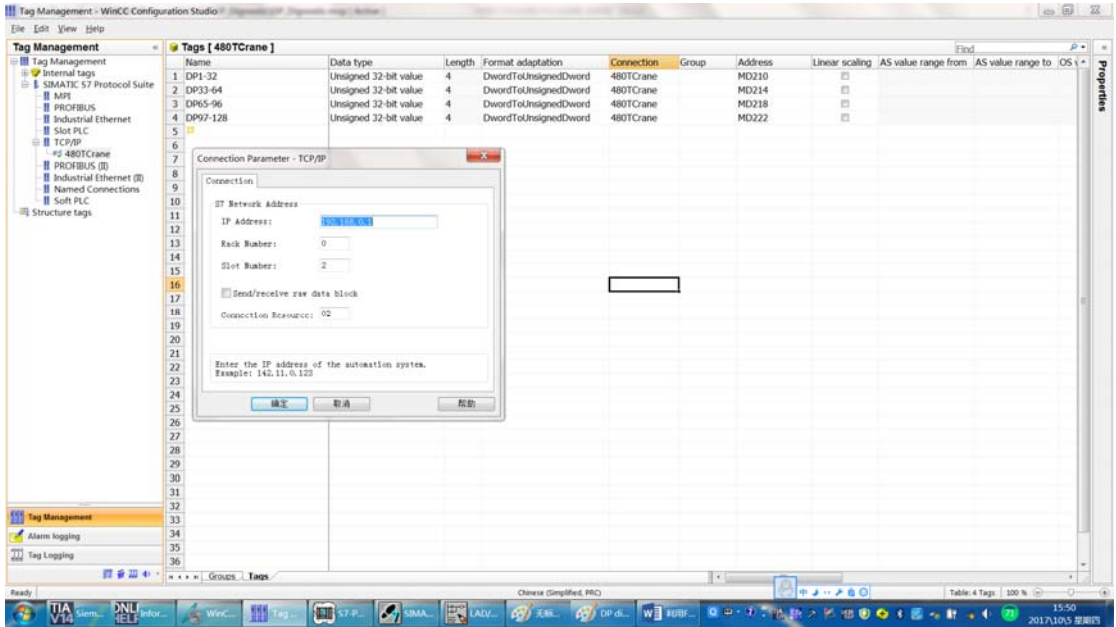

TCP/IP 右键选择-系统参数;逻辑设备名称选择 PLCSIM TCP/IP.1;

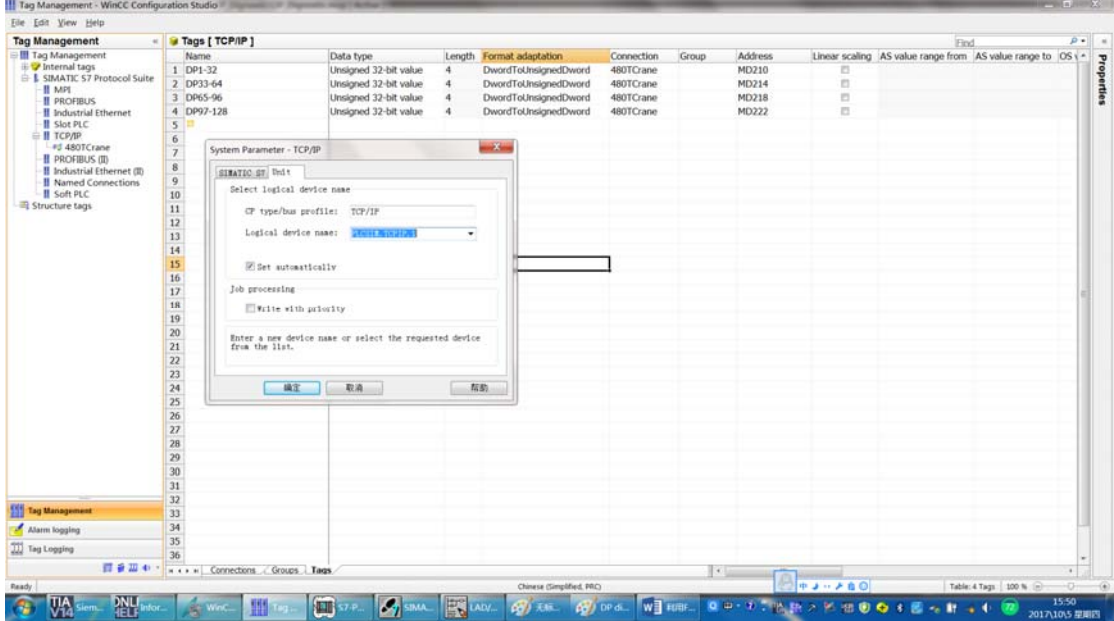

WINCC V7.3 变量编辑像 EXCEI 一样非常方便;变量的导出/导入功能不错; Background Color 做链接;

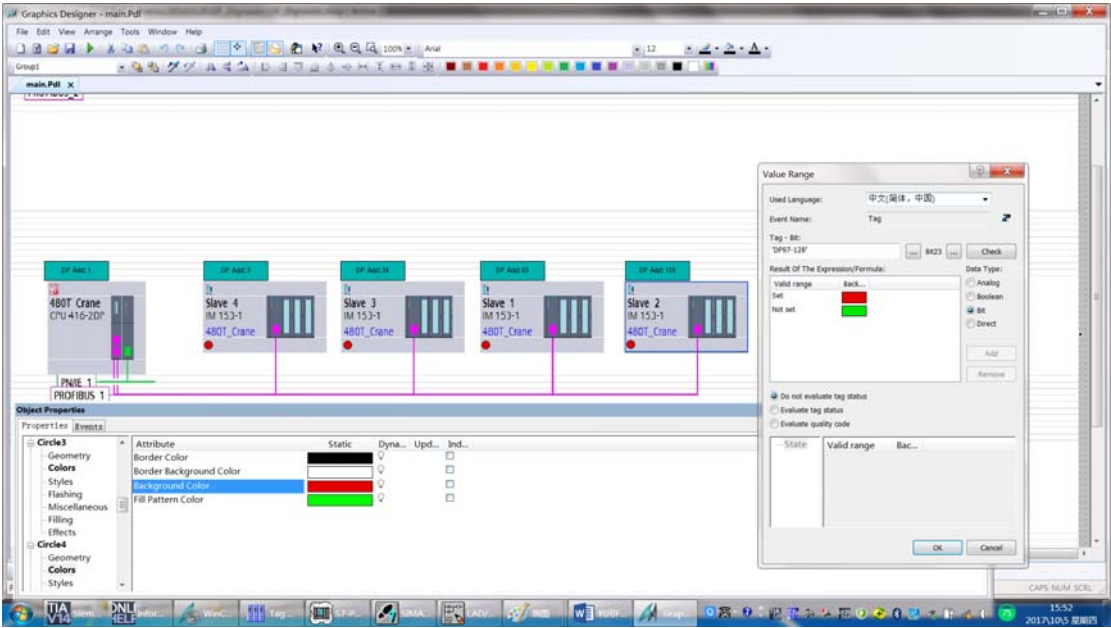

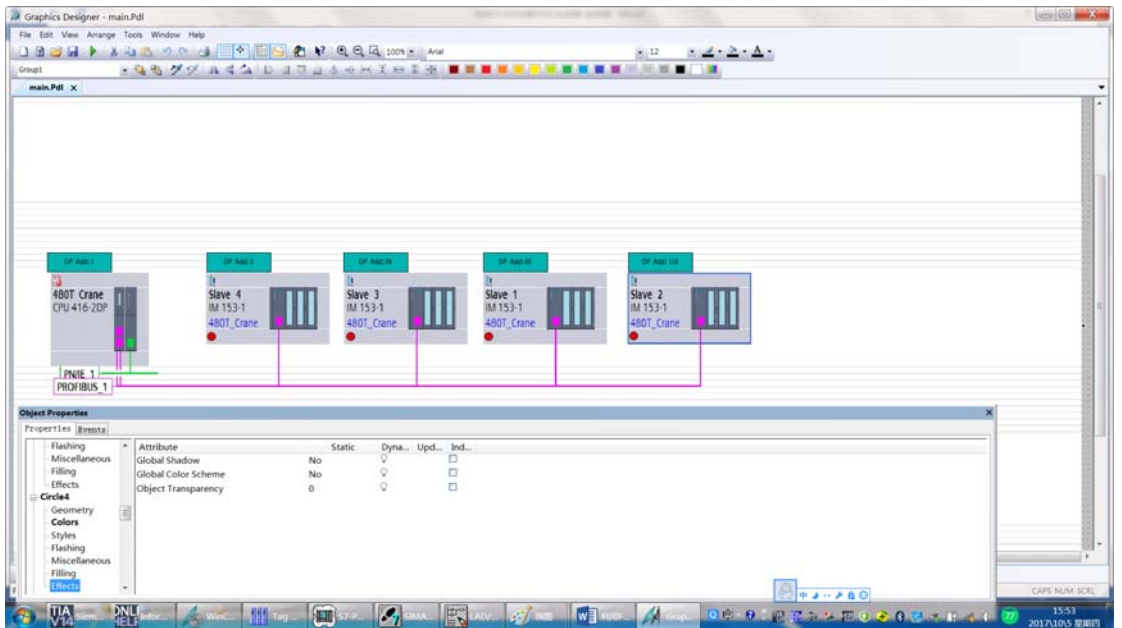

Global shadow 和 Global Color Scheme 选择 No;

4、 仿真;

连接状态查看

| <b>Tag Management</b>                                                                                                    | <b>J</b> Tags [ TCP/IP ]                     |                       |                          |            |       |         | Find                                                    |  |
|----------------------------------------------------------------------------------------------------|----------------------------------------------|-----------------------|--------------------------|------------|-------|---------|---------------------------------------------------------|--|
| <b>III</b> Tag Management<br>iii V Internal tags<br>E L SIMATIC S7 Protocol Suite<br><b>II</b> MPI<br><b>II PROFIBUS</b><br><b>II</b> Industrial Ethernet<br>- Il Slot PLC   | Name.                                        | Data type             | Length Format adaptation | Connection | Group | Address | Linear scaling AS value range from AS value range to OS |  |
|                                                                                                    | $1$ DP1-32                                   | Unsigned 32-bit value | DwordToUnsignedDword     | 480TCrane  |       | MD210   |                                                         |  |
|                                                                                                    | 2 DP33-64                                    | Unsigned 32-bit value | DwordToUnsignedDword     | 480TCrane  |       | MD214   |                                                         |  |
|                                                                                                    | DP65-96                                      | Unsigned 32-bit value | DwordToUnsignedDword     | 480TCrane  |       | MD218   |                                                         |  |
|                                                                                                    | 4 DP97-128                                   | Unsigned 32-bit value | DwordToUnsignedDword     | 480TCrane  |       | MD222   |                                                         |  |
| <b>⊟ Н ТСРДР</b><br>#J 480TCrane<br><b>II</b> PROFIBUS (II)<br><b>Il</b> Industrial Ethe 480TCrane<br>Il Named Conne Connection Status: OK<br>-Il Soft PLC<br>Structure tags | 6<br>$\overline{7}$<br>10<br>$\frac{11}{12}$ |                       |                          |            |       |         |                                                         |  |

主站故障:出现 DP 故障圆形显示红色;

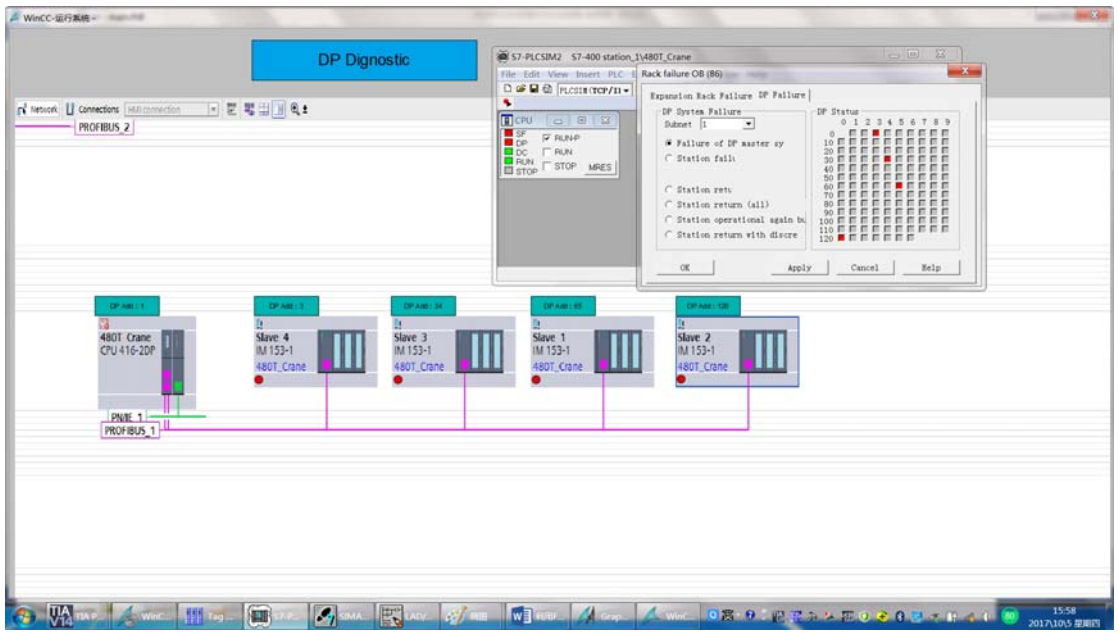

故障恢复: 无 DP 故障圆形为绿色;

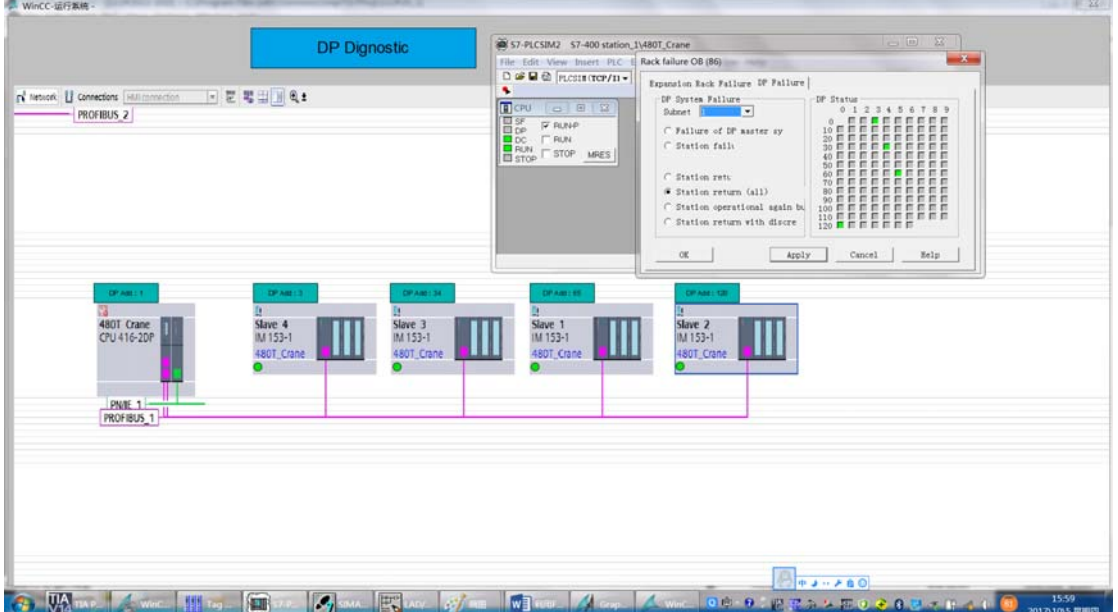